САМАРСКИЙ ГОСУДАРСТВЕННЫЙ АЭРОКОСМИЧЕСКИЙ **УНИВЕРСИТЕТ имени академика С. П. КОРОЛЕВА**

К А Д И С

Комплекс Автоматизированных ДИдактических Средств

# ИССЛЕДОВАНИЕ ВЛИЯНИЯ ПАРАМЕТРОВ РЕЖИМА СВАРКИ НА ФОРМУ И РАЗМЕРЫ СВАРНОГО ШВА

Методические указания к лабораторной работе

С А М А Р А 3 9 9 4

Авторы-составители: **М. Д . Рудман, А. В. Соловов.**

У Д К 981.3:621.791.753.0 12.5.

**Исследование влияния параметров режима сварки на форму** и **размеры сварного шва:** Метод, указания к лабораторной работе / Самар, аэрокосм, ун-т; **Сост.** М. Д. Рудман, А. В. С о л о в о в . Самара. 1994. 16 с.

Рассматривается структура теоретического материала, который необходимо изучить при подготовке к лабораторной работе, приводятся требования к уровню усвоения каждого учебного элемента, дается набор контрольных вопросов для самоподготовки и контроля на ЭВМ, описываются компьютерные средства поддержки лабораторной работы: автоматизированныи учебный курс для изучения и контроля теоретического материала, и пакет прикладных программ для автоматизации расчетной части работы.

Методические указания подготовлены кафедрой производства летательных аппаратов совместно с межфакультетской научно-исследовательской лабораторией информационных технологий в образовании и предназначены для студентов дневного и вечернего бтделений механических факультетов, изучающих курсы по сварке. Выполнены на кафедре производства летательных аппаратов.

Печатаются по решению .редакционно-издательского совета Самарского госу ;арственного аэрокосмического университета имени академика С. П, Королева

Рецензент Г. В. Иванов

## ОБЩЕЕ ОПИСАНИЕ КОМПЛЕКСА

Рассматриваемый учебный комплекс разработай в соответствии с общей концепцией спетемы КЛДИС (Комплексы Авгочатизированных ДИлактических Средств [1]). Комилекс состо-ИТ ИЗ СЛСДУЮЩИХ КОМПОНСИТІ

учебного пособня с описанием теоретического материала и экспериментальной части лабораторной работы [2];

автоматизированного учебного курса (АМК), подготовс помощью инструментальной среды ленного. CHCTCME **КАДИС [3]:** 

накета прикладных программ (ШШИ) для автомадизации расчетной части работы.

Программно-ниформационное обеспечение комплекса разработано для НЭВМ типа IBM PC в среде MS DOS, а более ранняя версия для ЭВМ ДВК-3 с использованием инструментальной среды "41".

При подготовке к лабораторной работе студенты предварительно во внеаудиторное время изучают теоретический матернал но данным методическим указаниям и пособню [2]. Самостоятельную нодготовку студенты продолжают в диспленном залассе с помощью  $\Lambda N\overline{K}$  в режимах «Просмотр теории» и «Тос-只合示:

Аудиторное заиятые проводят в учебной даборазории по следующей примерной схемс.

1. Контроль предварительной теоретической подготовки студентов. Проводят на ЭВМ с помощью AVK в режиме «Контроль». Студенты, получившие неудовлетворительные оценки при контроле, продолжают теоретическую подготовку с помощью АМК в режимах «Просмотр теории» и «Тренаж».

В работе нач созданием программю-ниборменнонного соссиезения призи але участие к ди. А. А. Черенанской и студентка А. А. Соловова.

2. Проведение физического эксперимента по исследованию влияния нараметров режима сварки на форму и размеры сварного шва на лабораторной установле [2]. В этой части лабораторной работы по ряду причин (ограниченности времени занятип: необходимости экономить материал образнов, электродной проволоки, флюса: большой трудоемкости изготовления макропілифов поперечных сечений зон проилавления и т. д.) ограничиваются обычно четырьмя опытами, изменяя, например, скорость сварки, а днаметр электродиой проволоки, силу сварочного тока и напряжение на дуге поддерживают постоянными.

3. Проведение вычислительного эксперимента на ЭВМ. С помощью учебного. ППП студенты проводят расчеты для выполненного патурного эксперимента, сопоставляют расчетные и экспериментальные данные. Далее в режиме диалога с ЭВМ выполняют более общирные, чем в физическом эксперименте, исследования влияния параметров режима сварки на форму и размеры сварного шва. Результаты этих исследований. представленные в цифровом и графическом виде, выводят для анализа на экран дисплея, а некоторые из них фиксируют для отчета на принтере.

Применение в данной лабораторной работе перечисленных компьютерных средств позволяет повысить качество предварительной теоретической подготовки студентов, сократить время для контроля знашии перед выполнением работы. В ходе выполнения самой работы сочетание наглядности физического эксперимента с параметрическими расчетами на ЭВМ нозволяет придать работе характер учебного исследования, увеличивает объем получаемых студентами знаний.

## СТРУКТУРА УЧЕБНОГО МАТЕРНАЛА

Приступая к изучению теоретического материала по данной лабораторной работе, весьма важно представить себе его роль и место во всем учебном курсе «Сварка в производстве самолетов». Анализ структуры курса показывает, что учебный материал лабораторной работы базируется на знании физикохимических основ образования сварных соединений, закономерностях установления межатомных связей термического класса сварки, параметров режима сварки и др. (рис. 1). Поэтому при подготовке к лабораторной работе перед изучением нособия [2] необходимо проработать указанный выше учебный материал по коленекту лекций.

Состав и требования к уровню усвоения теоретического материала, изложенного в пособни/21, сведены втабл. 1. Исрархическая связь учебных элементов (УЭ) показана на рис. 2.

(5) марскок<br>тивы соверг<br>шешствова ния свядных **BOUNGWORK ЗОШЛИРАНУ конструкций** bric pinento du Boord conditional -#03epHpg 20307 escono Kovmpons zavecmb Dinacau RAT A совещений Q. 4020 闵 Ñ сворных Benette Jemmer*длясам* сворно  $\mathcal{D}$  **KONCTPYEMSPERS** sanceanzale **MINAROS** и сварным S COPOURE HURM mpelofavua Š **Rosom**e pusston cooper Bannhn 4.49 優 /големеты<br>своичьи совдень Плазменая abmannoniner rou 29 je maail<br>Semaail<br>jons la dno - Jehnsenhaminer (f)  $\frac{2}{3}$ 02000 nmms Особенности **The avelase Brivan** Balz<sup>a</sup> ел зная подолко извед режима.<br>Пладится - к т. автомоголь MWORLD croanne  $-1220$ Fisipuntisma<br>Wering SAGO SONICI 30 () (3apra 3 spous Bokma) cadego<br>Kasarky **Name Author** C. P. Lewis e un miguelantes.<br>L'immergentation obsains possession Wascherman new ever enate climes **SARRANGERS** Densenvincima Comey Changed Hold 5 Partners and Construction vayua<br>Jun совдинент **CONVENSE**  $\overline{\mathbb{C}}$ u pasnopasing 8)<br>changed 1015) k -Bapta 128022 Што уписа **BOMONTE** rågpkark **DONANNAISCAR** Nat. pobomo, lice debose MORDINERS. apodomer Act of i. MIGONED DI DICENSION nover **Manufaction BM**  $\mathbb{Q}$ звиш<br>плавления  $28900$ è colo recent  $\theta^*\overline{\rho^*}\rho_{\theta}$ **CO OGNITIV**  $95 - 35 - 16$  $-271$  $\frac{2}{\sqrt{2}}\int_{0}^{1} \frac{f(x,\eta)dx}{\sqrt{2\pi}} = \frac{2}{\sqrt{2}}\int_{0}^{1} \frac{f(x,\eta)}{\sqrt{2\pi}} = \frac{2}{\sqrt{2}}\int_{0}^{1} \frac{f(x,\eta)}{\sqrt{2\pi}} = \frac{2}{\sqrt{2}}\int_{0}^{1} \frac{f(x,\eta)}{\sqrt{2\pi}} = \frac{2}{\sqrt{2}}\int_{0}^{1} \frac{f(x,\eta)}{\sqrt{2\pi}} = \frac{2}{\sqrt{2}}\int_{0}^{1} \frac{f(x,\eta)}{\sqrt{2\pi}} = \frac{2}{\sqrt{2}}\int_{0$ ś pearly 13 file and aborama  $\mathcal{L}^{(n)}$ **CLASSICS CANDICO** considers ULPAU LI Á AU PEL 32/32/22 entra periodo<br>Al 1970  $\frac{1}{2} \left( \frac{1}{2} \frac{1}{2} \left( \frac{1}{2} \frac{1}{2} \frac{1$ in the coning a series of the series. ରି hanomy andor 0 encher Sevento e vapanemo pear is nece Scitt Mith Display **WASHING** Uzmaadvecraa MEXIGNATIVE PA Nebrowany Colombia colombia i rezona<br>Vezan cnpoino, **Source Straits**  $19200$ u pajvoz  $\overline{9}$  $A^T E =$ 11.176 Q 5

 $|3$ 

it is a

7. Репулят состоянно отоположения спорта и представления пребедения в контунентала

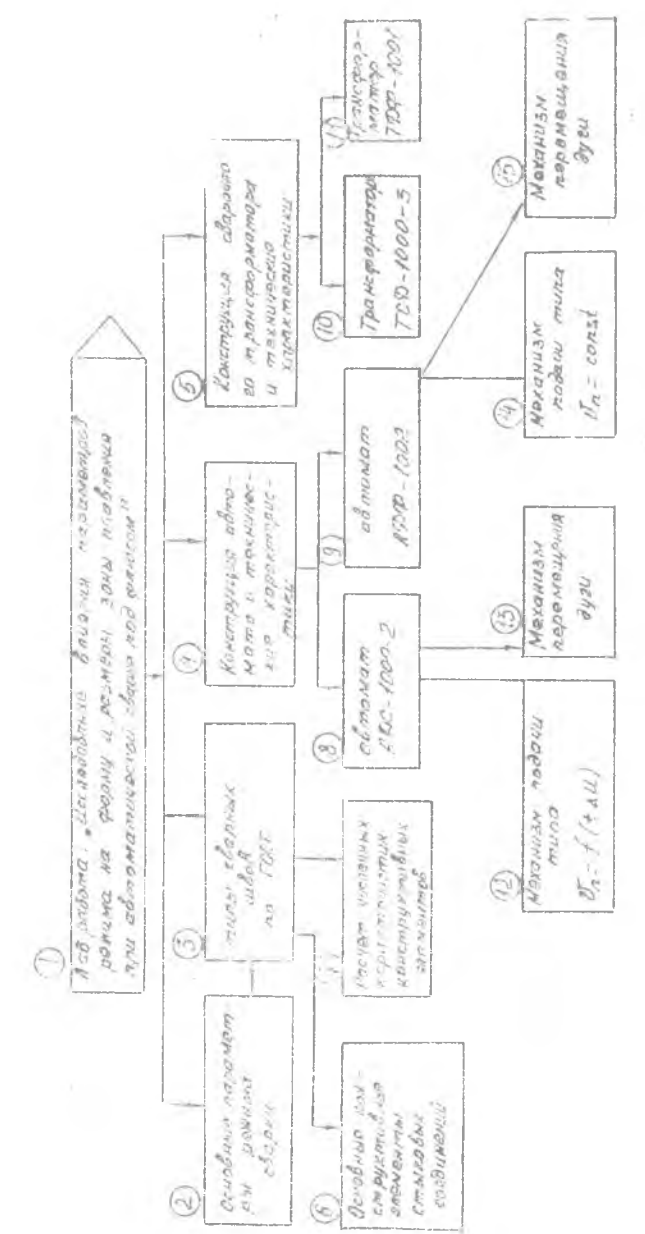

Рис. 2. Граф содержання учебного материала лабораторной работы

При формулировании требовании по уровню усвоения знаний (см. табл. 1) всиользовалась принятая в теории педагогических систем четырехуровневая классификация [5]:

 $\alpha = 1$  знакомство (узнавание ранее изученной информавни при ее предъявлении);

 $\alpha - 2$  посироизведение ранее изученной информации по замяги от буквальной конип до применения в тивовых ситуа- $U1191X$ .

 $\alpha = 3$  - применение изученной информации в нестандартвля ситуациях, например, решение нетиновых задач;

уровень творчества (применение ранее изученной  $\alpha = 4$ пиформации для генерирования новых знаний).

При этом « определяет неходный уровень, достигнутый в результате предпіествующего обучения, ак конечный уровень, который должен быть достигнут в ходе выполнения данной лабораторной работы.

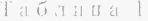

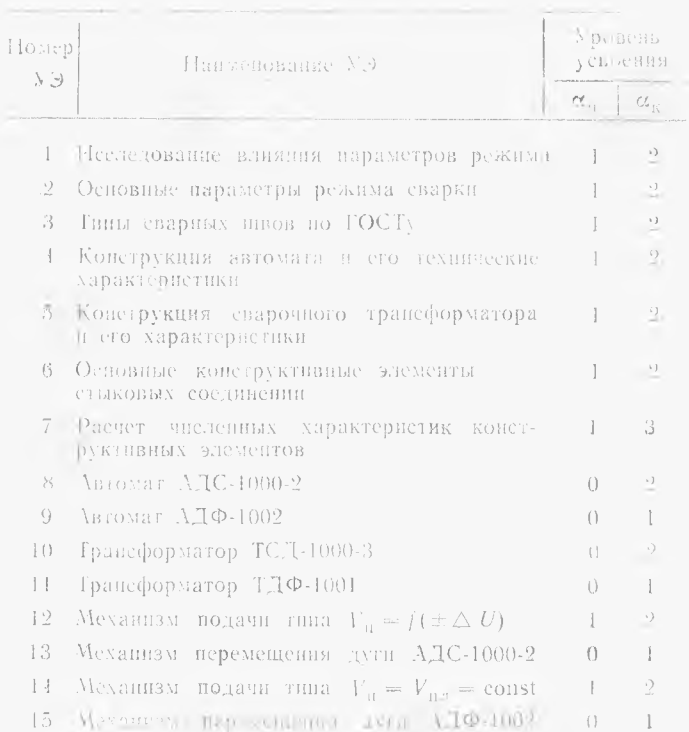

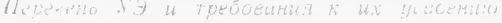

После знакомства с текстом пособня [2] осмысление, закренленде з контроль знаний перед лабораторной работой проведят с немещью автоматизированного учебного курса (АУК). АУКом называют определенным образом подготовленные овеществленные знания (структурированиую информацию и систему унражнений для ее осмысления и закрепления), предназначенные для самостоятельного усвоения в среде автоматизированной обучающей системы. АУК, подготовленный в системе КАДИС, имеет четыре режима учебной работы: контроль, просмотр теор.на, гренаж, работа со словарем.

Режни контроля непользуется для предварительного нааитогового контроля теоретических знаний по теме. Выборка вопросов из базы данных АУК производится с помощью датчика с аучанных чисел. Каждый вопрос имеет несколько вариантоз ответов (до 10). Порядок расположения ответов, высвечиваемых при контроле на экране дисплея, также определяется с иснользованием элементов случайности. Все ответы оцениваются определенным количеством баллов - от 0 до 5. Один из ответов является правильным и оценивается макеимальным числом бал- $100B = 5$ . Оценки остальных ответов меньше - от 0 до 4 взависимости от степени правильности.

Различают контроль с фиксированным числом вопросов в наборе (ФЧВ) и контроль с переменным числом вопросов (ПЧВ). При контроле с ФЧВ каждому обучаемому независимо от качества его ответов предъявляется определенное количество вопросов, заранее заданное преподавателем при настройке АУК  $[4, 6]$ .

При контроле с ПЧВ заранее известно лишь начальное мин... мальное количество вопросов в наборе. Если ответы обучастого Неверны, 10 к этому минамуму добавляются донолнительные вопросы. Нх количество (максимум 3) завлент от степень правильности огветов чем хуже отвечает обучасмый, тем больше он получает вопросов. Такая схема контроля поощряет, с одной стороны, студентов, которые сразу отвечают безукорданенно. С другои стороны, она напоминает опрос преподавателя, который, предоставляя возможность студенту сгладать внечатление от ранее сделанной опицбки, задает ему дополнительные вопросы.

После окончания контроля на экраи дисплея выдается ните-Гральная опенка (от.г., хор., удов.г., неудов.г.) и протокол контроля, в котором указываются порядковые номера вопросов  $\Lambda YK_{\rm c}$ входивших в контрольный набор, и количество баллов, полученное за каждый ответ. При необходимости можно носмотреть

Вопросы - данного МК приведены в приложении

текст каждого воироса и текст данного на него ответа. Интегральная оценка подечитывается в соответствии с критер изли,  $\tilde{\chi}$ етановленными преподавателем при пастройке  $\Lambda YK$  [1, 6].

Режим просмотра теории заключается в предъявлении на экране дисился ЭВМ отдельных порнян текстовой и (или) графической информации (информанионных кадров), последовательность выдачи которых определяется логивон назоженых учебного материала. Обучаемый имеет возможность «нереднетывать» страннцы учебной информации вперед и назад, смотреть теорию с начала или с конца, прерывать просмотр в люсой момент времени. Этот режим целесообразно использовать для того, чтобы освежить в намяти учебный материал, прочитанный в пособни 12].

Режим трепажа предусматривает предъявление обучаемому вопросов с вариантами ответов, как в режиме контроля. Однако в тренаже после ответа на вопрос следует сообщение о его правильности (правильно, не совсем точно, неточно, неверно) и предлагается посмотреть правильный ответ, информационный кадр с текстовой и (или) графической информацией но данному вопросу.

Основная учебная цель тренажа - осмысление и закреплечие теоретического материала, изученного (прочитанного) в пособии. Режим тренажа имеет два подрежима: полный и выборочный тренаж. В полном тренаже могут быть предъявлены все вопросы ЛУК в том норядке, в котором они введены в базу данных при подготовке АУК. Выборочный тренаж предусматривает выборку воиросов с использованием элементов случанпости. Количество вопросов в выборке задает самобучаемый.

В ходе тренажа автоматически подсчитывается текущее значение интегральной оценки, которое зависит от качества ответов на вопросы. При исудовлетворительной оценке обучаемому дается рекомендация дополнительно изучить теоретический материал по пособню или в режиме просмотра теории.

Тренаж может заканчиваться по трем признакам:

нечернано кодичество вопросов (во всем АУК - при полном тренаже, в выборке - при выборочном тренаже);

по сигналу обучаемого:

при низкой текущей интегральной оценке, предельная нижняя граница которой задается преподавателем при настройке  $\Delta YK$  [6].

Последний признак вводят для того, чтобы псключить возможность учебной работы в режиме тренажа без предварительного изучения теоретического материала.

Словарь терминов и попятий используют для выборочного просмотра теории, тренажа или контроля по каким-либо фрагментам учебного материала. Выбор осуществляют в ходе ноосмотра словаря (синска терминов и понятнй) на экране лиендея.

В процессе учебной работы с АУК автоматически собирастея статистика, которая наканливается в так называемом журнале -- разделе базы данных АМК. Но каждому обучаемому заносится вся необходимая ниформация для анализа сто работы в режимах контроля и тренажа. В журнале наканнивается также обобщенная информация по AVK: процентное соотношение различных оценок, средний балл по АУК, средние баллы по каждому вопросу АУК. Последняя информация позволяет преподавателю выявить «легкий» и «трудный» для усвоения учебный материал и внести необходимые коррективы в процесс обучения.

#### УЧЕБНЫЙ ПАКЕТ ПРИКЛАДНЫХ ПРОГРАММ

Учебный НИИ комилекса предпазначен для расчета характеристик зоны проилавления и усиления шва при заданных значениях нараметров режима сварки. Подробное описанне наженерной методики расчета дано в [2]. Здесь приведены только основные расчетные формулы и принятые в [2] обозначения  $(\text{rad} 2)$ :

$$
I_{\text{max}} = \eta \, I_{\text{on}} \, U_{\text{a}} \cdot 36 / S_{\text{no}} \, V \tag{1}
$$

$$
h_{m\text{-}p\text{-}s+1} = I_{\text{-}np\text{-}p\text{-}s+1} + \overline{K}/\pi; \tag{2}
$$

$$
y_1 = \frac{21}{\left(\ln \sqrt{m_{\text{min}} - 3.5}\right) / K}.
$$
 (3)

$$
c_{\text{eff}} = 7.0 + 70.2 \cdot 10^{-7} I_{\text{eff}} / d^{-1} \infty;
$$
 (4)

$$
\mathcal{L} = \frac{1}{2} \otimes \mathcal{L}.
$$

$$
L = -\alpha_1 L - \left[100 \sqrt{V} \right] \tag{6}
$$

 $v_{\text{max}} = l_{\text{min}}$  of  $0.73$  Gmzy  $(\overline{7})$ 

Множитель «Зб» в формуле (1) введен для нересчета знало виг скорости сварки в м/ч на значения в см/с

— Габзица 2

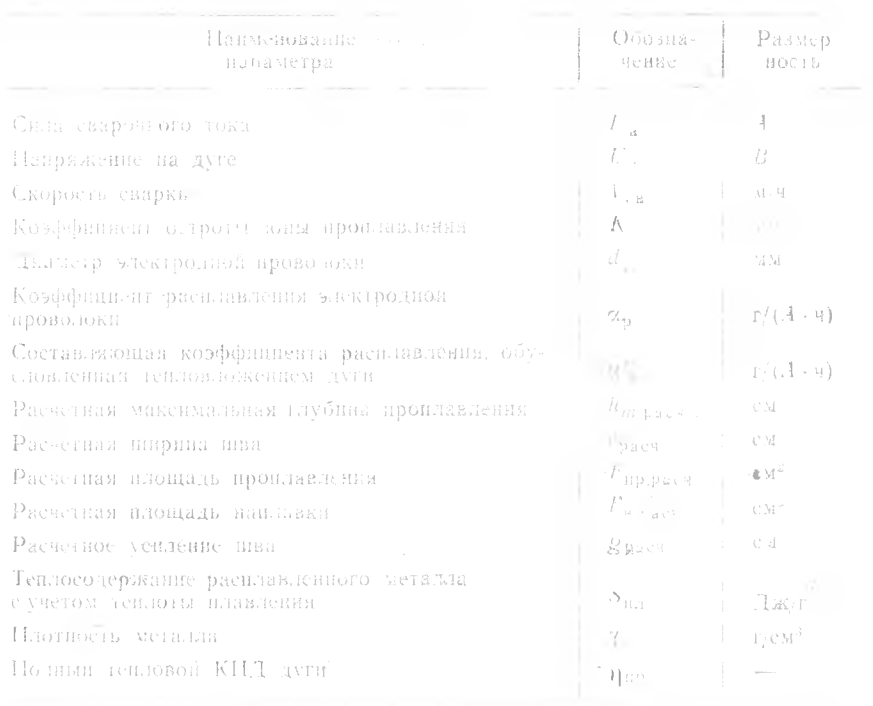

Принятье обозначение

При проведении расчетов необходимо учитывать некоторые ограничения, которые накладываются непользуемыми в физическом эксперименте материалами и оборудованием. Так значения у и S<sub>n</sub>- зависят от своиств, расплавляемого материала. В программе они приняты постоянными и соответствующими малоуглеродистон стали:  $y = 7.85$  г/см<sup>3</sup>,  $S_{xx} = 1300$  Дж/г. Принято также  $\eta_{\text{BB}} = 0.25$ . Кроме того, каждому режиму сварки соответствует одно определенное значение коэффициента остроты зоны проилавления А, которое подбирается эмичрически. Поэтому расчеты нелесообразно проводить лишь для гех режимов сварки, для которых значения К известны [2].

Расчеты проводят в диалоге с ЭВМ. Студенты по запросу ЭВМ последовательно задают значения диаметра электродной дироволоки, скорости сварки, напряжения на дуге, силы сварочного тока и начальные значения коэффициента остроты зовы произавления, позвзуясь данными из табл.3. Перебор последующих значений скорости сварки (30,45, 60 м/ч), напряжения на дуге (36,40,44 В) и коэффициента К осуществляется в программе автоматически.

Таблица 3

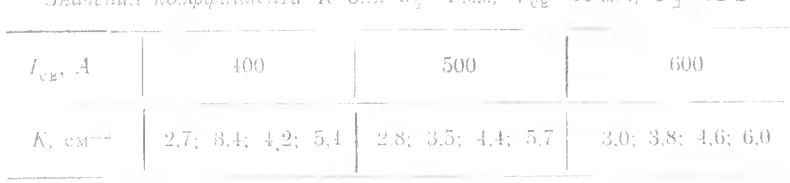

 $2mnamn$  roughbourses K dise d  $=4$  at  $k=15$  via  $U=32B$ 

В результате работы программы на экран дисплея или на принтер выводят размеры зоны проплавления и наплавки для каждой комбинации параметров режима сварки. Результаты расчетов могут быть выведены и в графическом виде  $ipnc.3 - 7$ ).

После выполнения физического эксперимента и расчетов на ЭВМ студенты заполняют табл. 4, в соответствующие графы которой вписывают качественные характеристики влияния нараметров режима сварки на размеры зоны проилавления и вандавки, подызуясь сдедующей терминологией: «увеличивается», «Уменьшается», «изменяется незначительно», «изменяется интенсивно». Сделаниые выводы сравниваются с рекомендациями [2].

Габлица 4

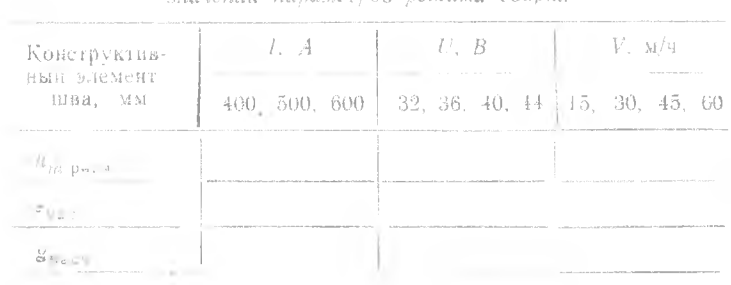

#### Хирактер изменения размеров конструктивных ллексніов швов при увеличении численных залиений позвание пежили своеки

#### БИБЛНОГРАФИЧЕСКИЙ СПИСОК

1. Гречников Ф. В., Соловов А. В. Организационно-методические принципы ностроения и применения программно-информационных средств учебного назначения: Тез, докл республ. науч.-метод. конференции / Совершействование подготовки специалистов аэрокосмического профиля Самар авнац ин-т. Самара, 1992 С. 78-80

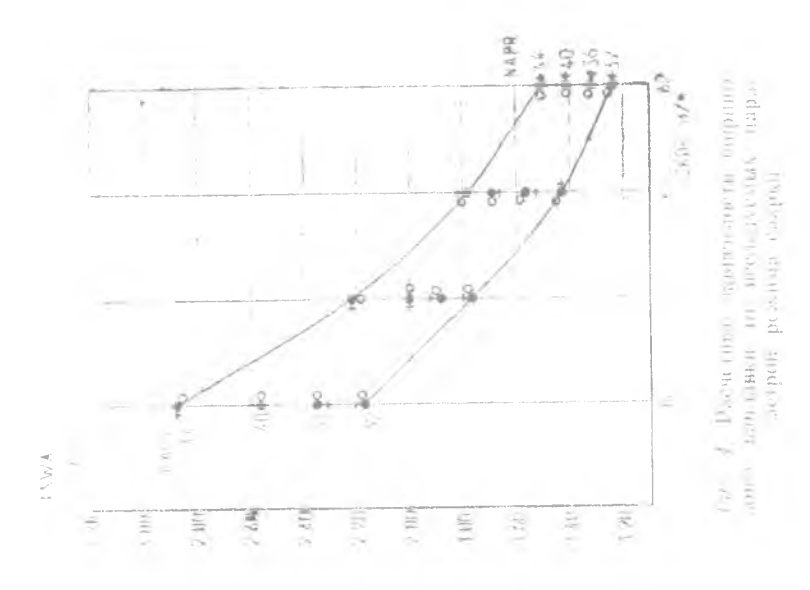

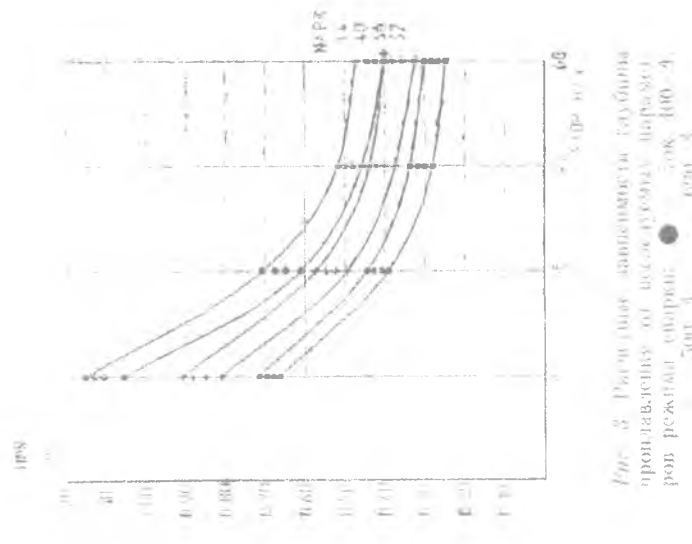

 $\frac{1}{2}$  $500$ 

 $\bar{\mathbb{F}}$  [

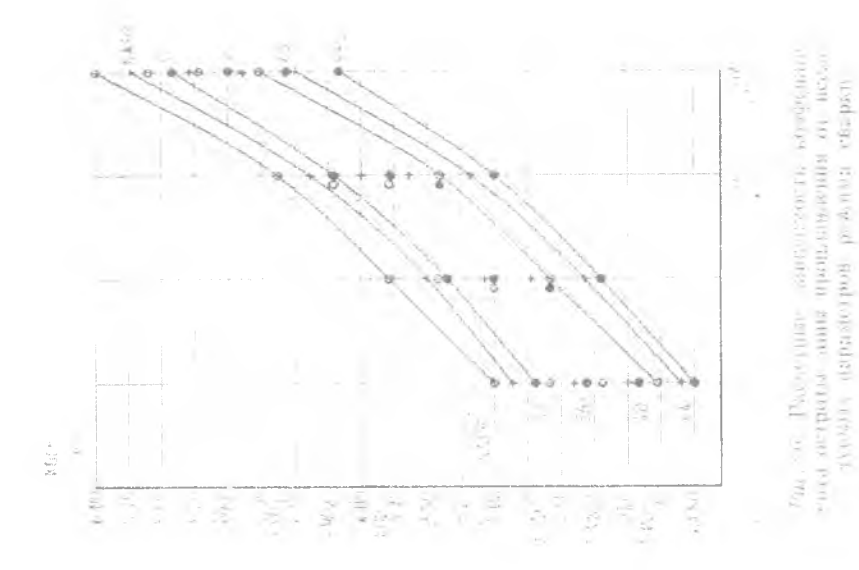

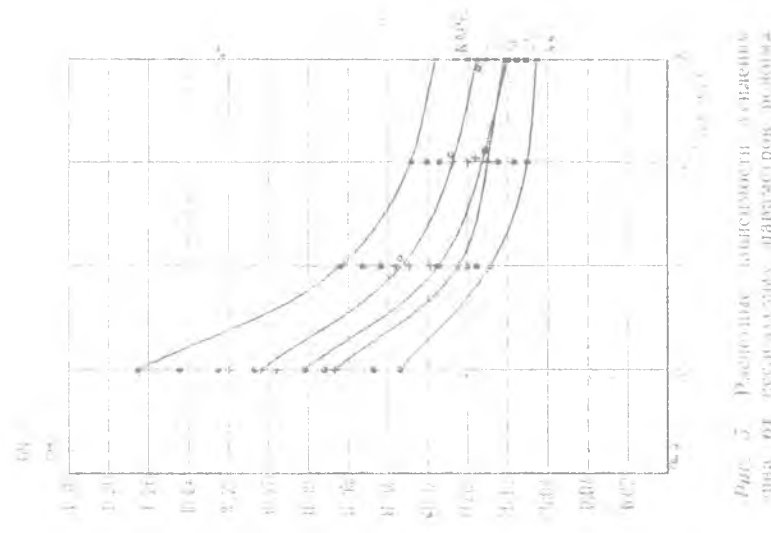

FRIDADE BROEDER MANAGEMENT VORS RESERVE DESCRIPTION wasnipasa

 $\mathcal{V}$ 

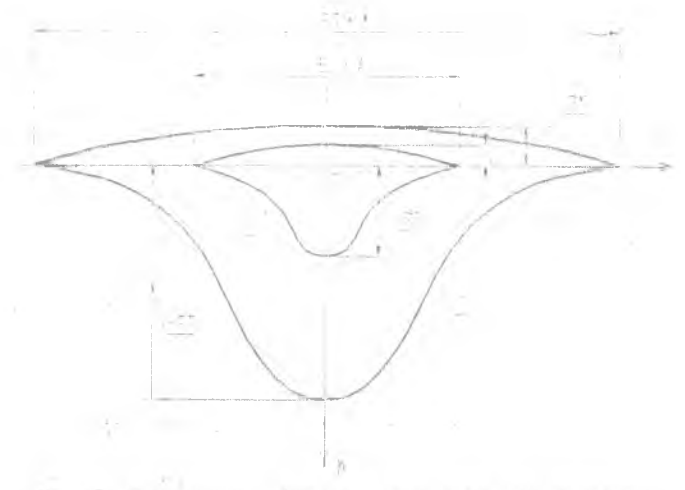

 $c = 2.841$  cM;  $v = 0.206$  cM;  $2 - V_{\text{eff}} = 60$  N/4;  $I_{\text{eff}} = 600$  A;  $U_{\text{B}} = 41 \text{ B}; h_{\text{min}} = 0.166 \text{ cm}; e = 1.510 \text{ cm}; g = 0.097 \text{ cm}$  $\overline{R}$ 

2. Рудмон М. Д. Исследовавие влияния параметров режима на форму и размеры зоны плавления при автоматической сварке под флюсом: Метод, указания. Куновшев: Куновшев, авван. ин-г. 1980. 28 с.

3 Пряжичников Г. Ю., Соловов А. В. Пиструментальные средства для розработки автоматьзарованных учебных курсов в системе КАДИС Совершенствевание подготовки специалистов аэрокосмического профила:

А Селовов А. В., Колозиец Л. В. Подевстема контроля знании учебной САНР ПРОСК: Метод указания. Куйовшев: Куйовшев, авиац. ин-д. 1986. 28 с.

5. Беспалько В. П. Основы теории печагогических систем. Воронеж: БГХ. 1977. 304 c.

6. Спловов А. В., Пряничников Г. Ю. в др. Разработка комплексов автоуатиенрованных дидактических средств для компьютерной поддержки хчетных дисциплин. Технический отчет по госбюджетной НИР. Самар, авиан ин-т. А. В. Солотов, Г. Ю. Прякнчников и др. Самара. 1991: 80 с.

 $13$ 

**ПРИЛОЖЕНИЕ** 

## КОНТРОЛЬНЫЕ ВОПРОСЫ

1 Какая на приведенных формул для расчета  $F_{\text{m,para}}$  вериа?

2. Какне из ориентировочно указанных пределов регулирования скорости сварки соответствуют характеристикам автомата АДС-1000-2?

э. Каковы классификационные признаки дуги, используемой как источник тепла при автоматической сварке под флю- $\epsilon_{\rm BOP}$ 

4. Каким уравнением описывается очертание зоны проплавления при сварке под флюсом?

5. Какая на приведенных формул для определения  $a_n$ верна?

6. К какому типу относится механизм подачи электродной проволоки автомата АДС-1000-2?

7. Какая из приведенных формул для определения тра перна?

8. Какая на приведенных формул для определения / sepha?

9. К какому - тину относится сварочный трансформатор ТСД-1000-3?

10. Какие из ориентировочно указанных пределов регулирования сварочного тока соответствуют характеристикам сварочного трансформатора ТСД-1009-3?

11. Какие из ориентировочно приведенных пределов регуаирования скорости подачи электродной проволоки соответствуют характеристикам автомата VIC-1000-2?

12. В каких пределах орнентировочно измечяется напряжение на дуге при авгоматической сварке под флюсом?

13. В каких пределах ориєнтировочно изменяется диамстр электродной проволоки при сварке под флюсом?

14. Какая на приведенных формул для определения hypers верна?

15. Какому сварнваемому материалу соответствует принятое значение геплосодержания жидкого металла в расчетах  $1300$   $\exists x/r$ ?

16. Какие из приведенных значении эффективного КПД дуги соответствуют условиям сварки под флюсом?

17. Қакие нз приведенных предельных значений термического КПД соответствуют условиям сварки под флюсом?

18. По какой формуле правильно определен полный тепловои КПД дуги при сварке под флюсом?

19. Какая из приведенных формул для определения сва всрна?

20. Какой размерности коэффициент расплавления электродной проволоки?

21. Какой размерности коэффициент остроты зоны проплавления?

22. Числовые значения каких параметров режима сварки учитываются при расчете размеров сварных швов?

23. Как изменяется численное значение коэффициента остроты зоны процлавления при увеличении сварочного тока?

24. Как изменяются численные значения коэффициента остроты зоны произавления нри увеличении скорости сварки?

25. Как изменяются численные значения коэффициента остроты зоны проилавления при увеличении напряжения на Fervit

26. На каких функциональных блоков состоит автомат A.I.C-1000-2?

27. Какая последовательность действий онератора при прекращении сварки правильна?

## OTJABJEHHE

×

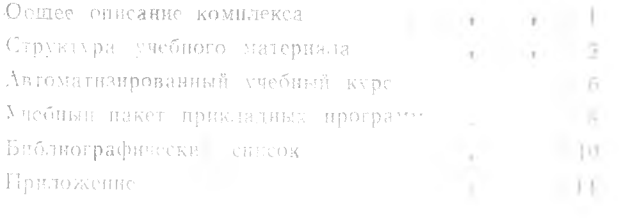

#### ИССЛЕДОВАНИЕ ВЛИЯНИЯ ПАРАМЕТРОВ РЕЖНМА СВАРКИ НА ФОРМУ И РАЗМЕРЫ СВАРНОГО ШВА

Ссетавители: Рудман Меер Давидович, Соловов Александр Васильевич

Редактор Л. Я. Чегодаева Техн. редактор Н. М. Каленюк Корректор Т. И. Щелокова

Сдано в набор 29.06.1994 г. Подписано в печать 31.08.1994 г. Формат  $60\times84$  1/16. Бумага оберточная. Гарнитура литературная. Нечать высокая. -<br>Усл. печ. л. 0.93. Усл. кр.-отт. 1.05. Уч.-изд. л. 1.0. Тираж 200 экз. Заказ № 259. Арт. С-38мр/94.

Самарский государственный аэрокосмический университет имени академика С. П. Королева. 443086 Самара, Московское шоссе, 34.

ИПО Самарского государственного аэрокосмического университета. 443001. Самара, ул. Ульяновская, 18.